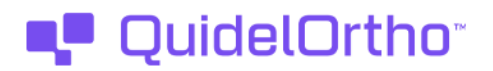

17 Ottobre, 2023

# **URGENTE AVVISO DI SICUREZZA**

# **I sistemi VITROS® XT 3400/4600 Chemistry Systems, VITROS® 3600 Immunodiagnostic Systems, and VITROS® 5600/XT 7600 Integrated Systems a seguito dell'installazione del software versione 3.8.0 possono presentare un aumento di problemi relativi al software**

Gentile cliente,

Lo scopo di questa notifica è quello di informare che i sistemi VITROS® (elencati di seguito) con la versione software 3.8.0 possono, durante il funzionamento del sistema, registrare un aumento di alcuni codici condizionali a causa di problemi legati al software.

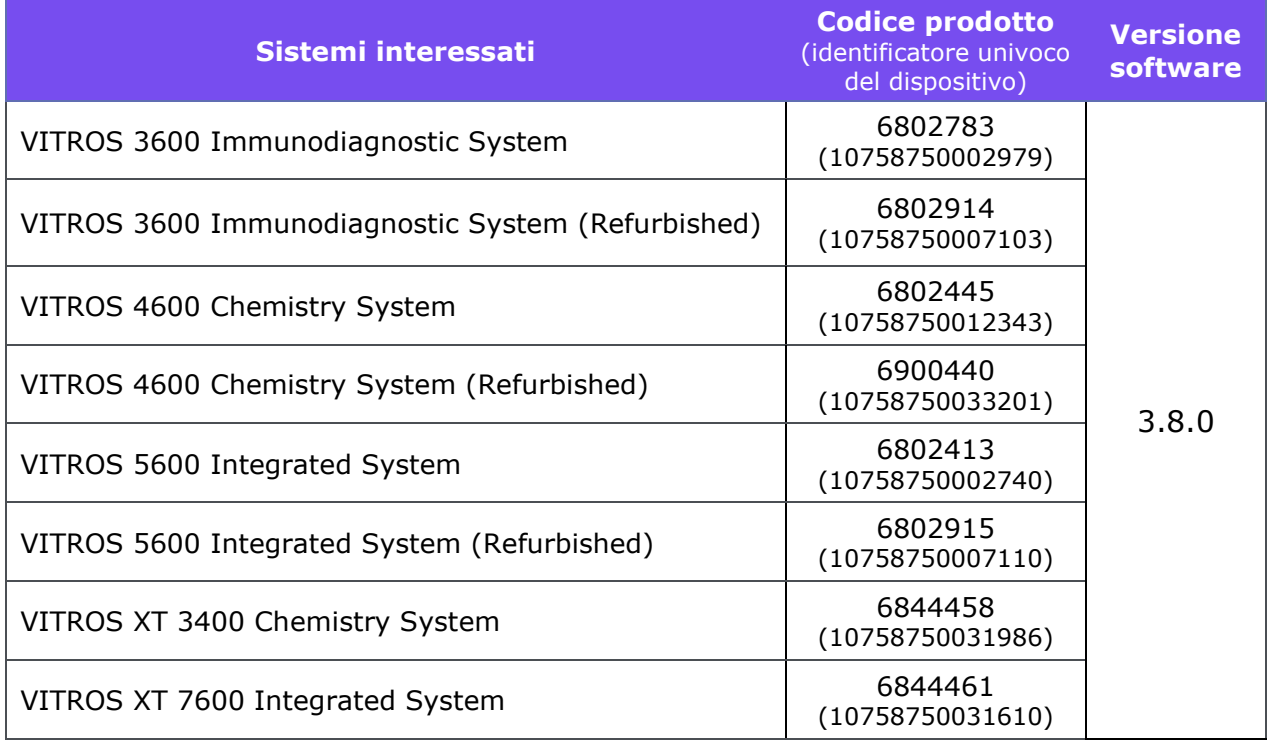

## **Sintesi**

Dopo il lancio della versione software (V) 3.8.0, Ortho Clinical Diagnostics (QuidelOrtho) ha avviato un monitoraggio post-rilascio della V3.8.0. Questo monitoraggio ha portato QuidelOrtho a confermare che i VITROS sopra elencati con la V3.8.0 possono presentare un aumento dei problemi software relativi alla mancata risposta dei sottosistemi, interfaccia utente non reattiva (a volte definita "screen freeze") e/o disconnessioni della stampante.

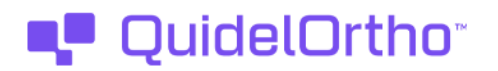

## **Sintesi (continua)**

I seguenti codici condizionali sono associati ai problemi del software che possono avere una frequenza maggiore. Per ulteriori informazioni su ciascun codice condizionale, consultare le descrizioni dei codici di condizione in V-Docs.

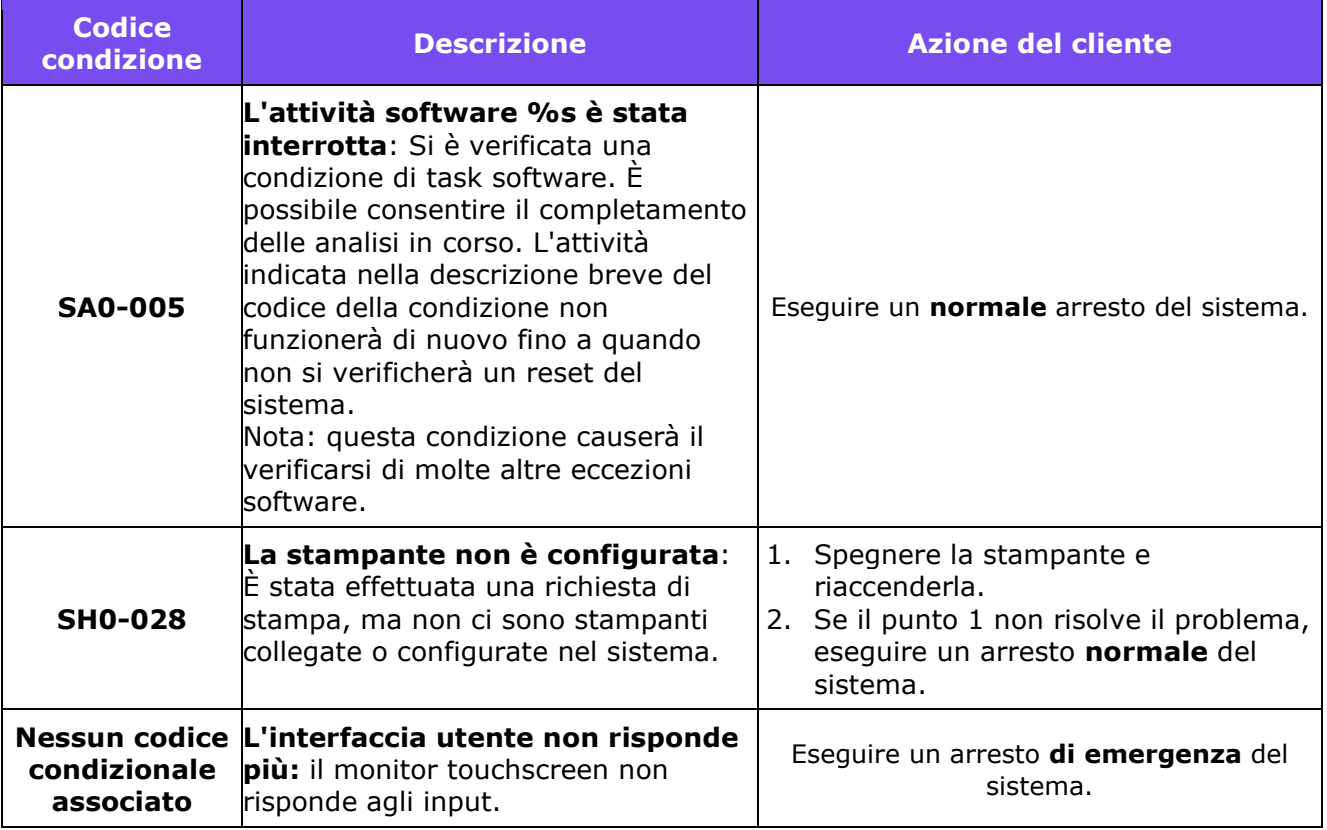

- Per il codice condizionale "**SA0-005**", è necessario un arresto del sistema per risolvere il problema e ripristinare il normale funzionamento del sistema VITROS. Se il sistema VITROS riporta il codice condizionale "**SA0-005**", fate riferimento all'*Appendice 1: Descrizione di un arresto del sistema* per i passi da seguire per eseguire un normale arresto del sistema. Se il sistema VITROS non risponde all'interfaccia utente tramite il monitor touchscreen, è necessario eseguire un arresto di emergenza del sistema. Per le istruzioni su come eseguire un arresto di emergenza del sistema, consultare l'*Appendice 1: Descrizione di un arresto del sistema*.
- Per i dettagli sui passi compiuti dal sistema VITROS per tornare allo stato di "Pronto" dopo un arresto del sistema, consultare l'*Appendice 2: Descrizione dell'avvio del sistema*.
- Per risolvere il codice condizionale "**SH0-028"**, spegnere e riaccendere la stampante. Se il problema non si risolve, eseguire un arresto normale del sistema. Per informazioni su come eseguire l'*arresto* normale del *sistema,* consultare l'*Appendice 1: Descrizione dell'arresto del sistema*.

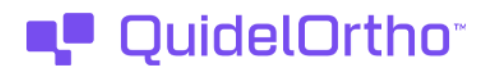

## **Impatto sui risultati**

I sistemi VITROS sono progettati per funzionare ininterrottamente con tempi di inattività minimi. L'insorgere di questi problemi legati al software può portare a una maggiore frequenza di spegnimenti del sistema, con conseguente aumento dei tempi di inattività. Si stima che i sistemi VITROS impieghino in media circa 40 minuti dall'accensione al ritorno allo stato di "pronto". Tuttavia, se i campioni vengono processati fino al completamento prima di eseguire uno spegnimento del sistema e riaccenderlo, si stima che questo tempo possa aumentare a circa 2 ore (a seconda dei dosaggi in corso di elaborazione).

L'insorgere di questi problemi legati al software può causare l'interruzione dei test. Se è necessario un arresto del sistema, i risultati dei test elaborati fino al completamento prima dell'arresto del sistema saranno comunque registrati dal sistema. Non vi è alcun impatto sui risultati dei test elaborati fino al completamento.

*Si noti che l'esecuzione di un arresto del sistema mentre i campioni sono ancora in fase di elaborazione può comportare la perdita dei risultati. Se possibile, l'elaborazione dei campioni deve essere completata prima di eseguire un arresto del sistema. Per determinare se il sistema sta ancora elaborando i campioni, verificare nella Console di stato la presenza dei seguenti messaggi:* 

- *"Saggi in corso": Il sistema VITROS sta elaborando i campioni. Per evitare la perdita di risultati, non si deve eseguire un arresto del sistema fino al completamento delle analisi.*
- *"Analisi completate": Il sistema VITROS ha completato l'elaborazione dei campioni. È possibile eseguire uno spegnimento del sistema senza perdita di risultati.*

Per determinare se i campioni devono essere analizzati nuovamente, controllare Revisione dei risultati dopo l'arresto del sistema.

#### **AZIONI RICHIESTE**

- Esaminare le azioni del cliente per i codici di condizione descritti in questa notifica.
- Confermate la vostra comprensione di questa notifica compilando l'allegato modulo di conferma di ricezione entro e non oltre il **18 Novembre 2023**.
- Conservare questa notifica nella documentazione dell'utente  $\Omega$  affiggerla presso ogni sistema VITROS 3600/4600/5600/XT 3400/XT 7600 fino alla risoluzione del problema.
- Se il vostro laboratorio ha riscontrato il problema descritto in questa notifica e non l'avete ancora fatto, siete pregati di segnalare l'accaduto alla vostra Global Services Organization locale (precedentemente Ortho Care).

#### **Risoluzione**

QuidelOrtho sta indagando sulla causa principale e comunicherà nuovamente dopo averla determinata. Un aggiornamento del software per risolvere questo problema è attualmente in fase di sviluppo.

## **Contatti**

Ci scusiamo per gli eventuali disagi che ciò può causare al vostro laboratorio. Per ulteriori domande, si prega di contattare la nostra Global Services Organization al numero 800870655. Allegato: Modulo di conferma di ricezione (rif. CL2023-216\_EU\_CofR)

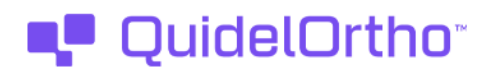

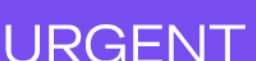

# **APPENDICE 1:** Descrizione dell'arresto del sistema

Il sistema è destinato a rimanere in funzione 24 ore al giorno. Se è necessario spegnere il sistema, seguire le normali procedure di spegnimento.

Se la misurazione dei campioni è in corso o le analisi sono in corso di elaborazione quando si spegne, è possibile selezionare una delle seguenti opzioni:

- Annullare la misurazione o l'elaborazione e continuare con l'arresto
- Annullare l'arresto e continuare la misurazione o l'elaborazione.
- Attendere il completamento della misurazione o dell'elaborazione e proseguire automaticamente con lo spegnimento.

#### **Spegnimento normale**

Lo spegnimento è composto da due stati:

- Stato di spegnimento: Il sistema rimane operativo. Il reagente può rimanere caricato quando il sistema è in stato di arresto.
- Stato di spegnimento finale: È possibile diseccitare il sistema o ripristinarlo dallo stato di spegnimento finale.

#### **Spegnimento di emergenza**

L'arresto di emergenza deve essere eseguito solo se non sono disponibili le normali procedure di arresto.

- Per eseguire un arresto di emergenza, spostare l'interruttore di alimentazione principale in posizione Off. Attendere 30 secondi prima di tentare di riavviare il sistema.
- Per riavviare il sistema dopo un arresto di emergenza, attendere 10 secondi dopo aver spostato l'interruttore principale in posizione Off. Quindi, spostare l'interruttore di alimentazione in posizione On. Seguire la procedura descritta in Avvio del sistema.

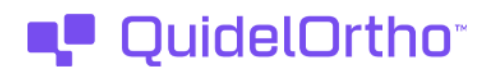

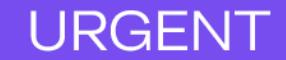

# **APPENDICE 2:** Descrizione dell'avvio del sistema

L'avvio inizia quando si dà tensione al sistema. È completata quando nella riga di stato della schermata Stato del sistema viene visualizzato Pronto.

Accendere il sistema spostando l'interruttore di alimentazione principale sulla posizione On.

Una serie di comandi interni al computer verifica che i computer e la memoria del sistema funzionino correttamente. Dopo questa verifica, il sistema inizializza i suoi sottosistemi e componenti. Il sistema invia tutti i sottosistemi nelle loro posizioni di avvio e attiva i controlli ambientali.

All'accensione del sistema viene visualizzata brevemente una schermata vuota, seguita dalla schermata di avvio/arresto. Il sistema visualizza le seguenti informazioni di stato, una riga alla volta, sulla riga di stato:

- Avvio tra \_ secondi (la riga di stato ha sostituito \_ con il numero di secondi che mancano all'avvio)
- Verifica dei database.
- Il sistema sta passando allo Stato operativo. Il sistema esegue un conto alla rovescia di 10 secondi prima di iniziare la verifica dei database. Durante questi 10 secondi, è possibile toccare i seguenti pulsanti di processo:
	- o Arresto finale Utilizzato per arrestare il processo di avvio.
	- o Menu Sistema Utilizzato per configurare le lingue, ripristinare o ottimizzare i database e installare nuovo software.
	- o Visualizza brevetti Consente di esaminare tutti i brevetti degli Stati Uniti applicabili al sistema.

Una volta avviato il processo di avvio, i pulsanti di processo vengono disattivati.

La schermata Stato del sistema viene visualizzata quando il sistema è in stato operativo. La Console di stato contiene il messaggio:

• Inizializzazione...

Al termine dell'avvio, la console di stato contiene il messaggio:

• Pronto

Il sistema è ora pronto per il funzionamento.